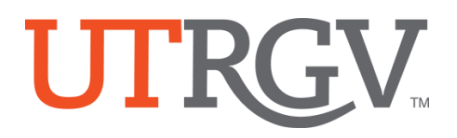

# **TK20 –Admission Applications - UTRGV Students not currently enrolled**

The University of Texas Rio Grande Valley

#### **Create and Admission Application Account (Username and Password)**

The candidate creates an admissions account since they likely do not have a UTRGV username or password at the time of application

- htt[ps://utrgv.tk20.com](https://utrgv.tk20.com/)
- **Click** on Admissions
- **Click** on **Click here to create your account.**
- Complete the required fields
	- o Applicant need to use **personal email** to create applicant account.
	- o The applicant need to create a password.
	- o (1) MUST contain a minimum of 6 letters and no more than 8 letters. (2) MUST not [exceed 12 characters. \(3\) MAY contain numbers. \(4\) MAY contain special](mailto:!@#$%^&*?><:"|}{[]) characters (! @#\$%^&\*?><:"|}{[]';.,-\_=+:/\).
	- o You will be given your Admissions Application Username.

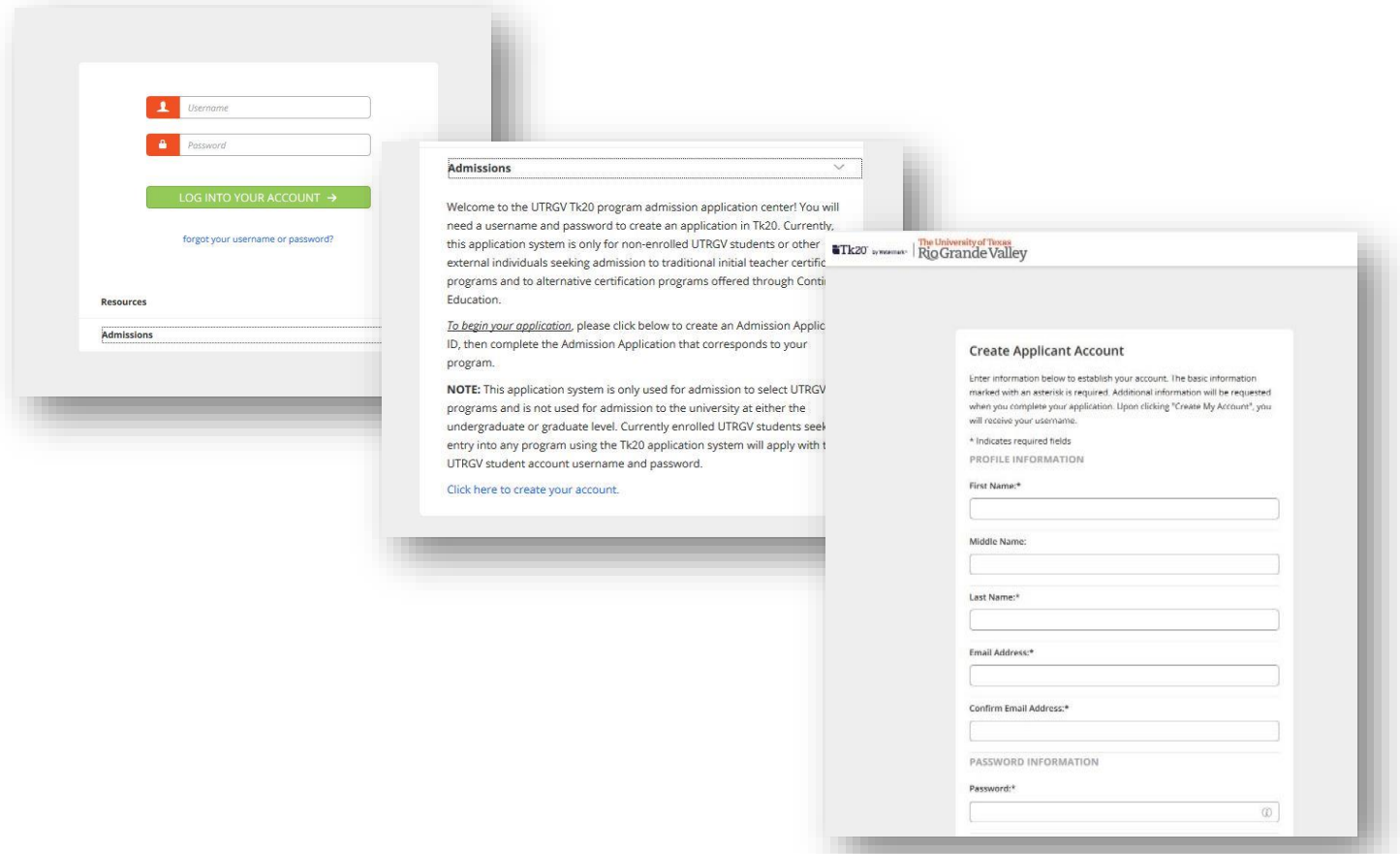

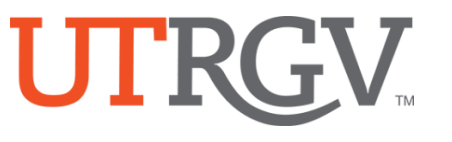

## **Create an Admission Application**

### From the menu Click on **ADMISSION APPLICATIONS** -> Click **Create New Application.**

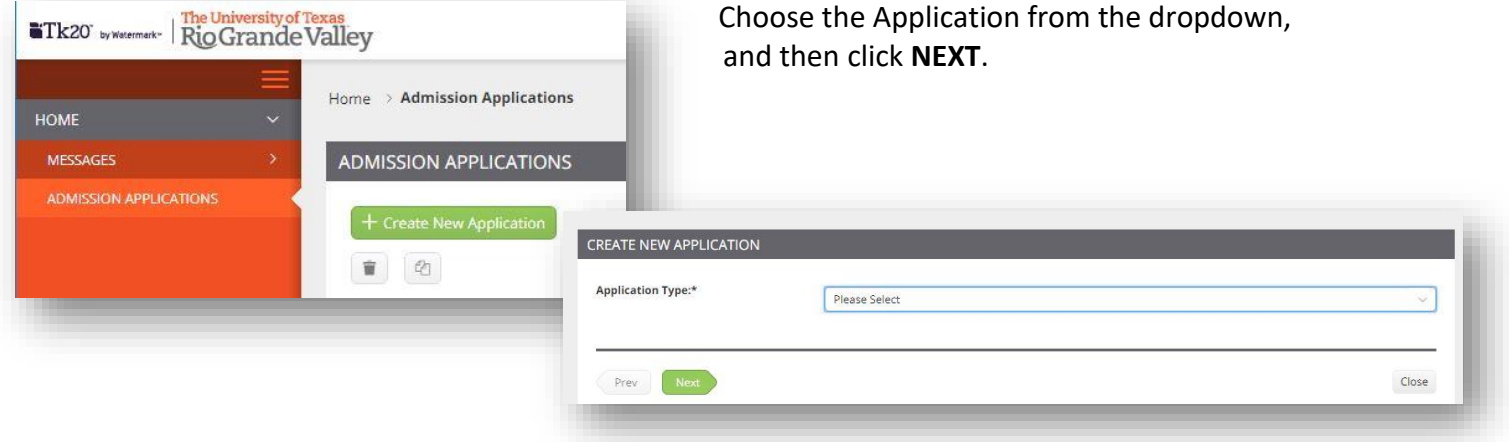

#### **Complete the Application.**

- Use the radio buttons, check boxes, text boxes, to complete the application, upload any required documents.
- *If your application* have linked documents, please download them first into your computer.
- You may browse or use drag and drop to upload your documents.

Complete the Application and the click **SUBMIT**

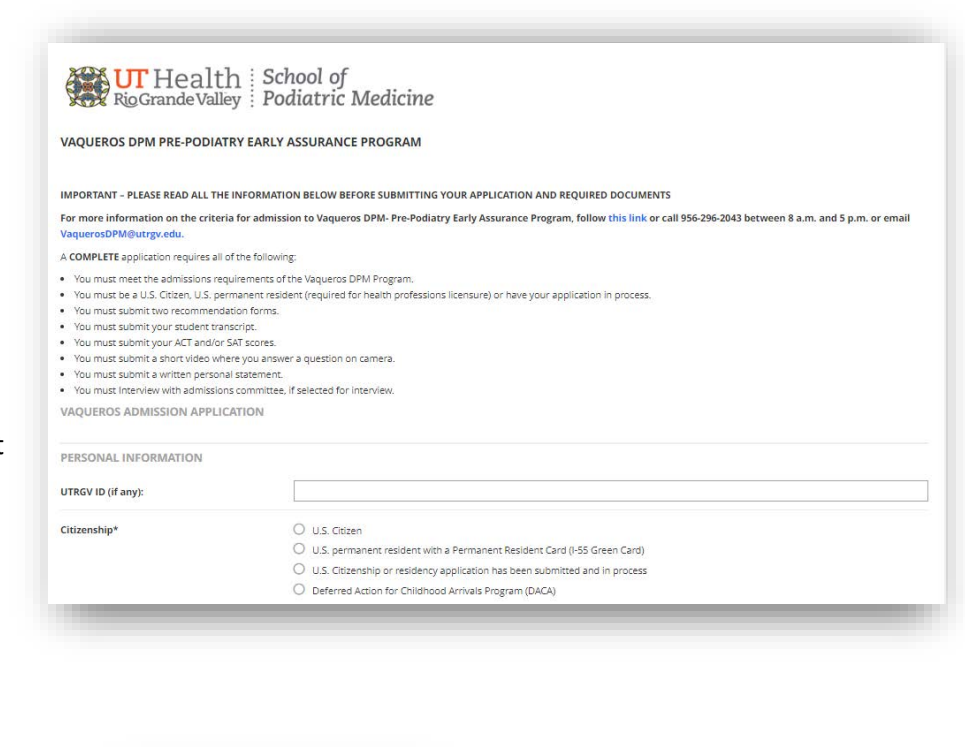

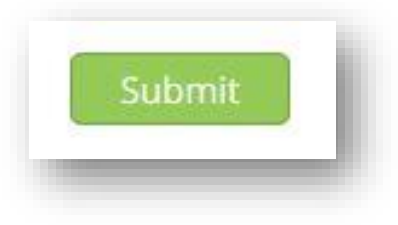